Alliance's new Shopify Generator allows retailers to easily create data files that are compatible with Shopify's Item Import Utility. This allows retailers to upload their current inventory or anything else available from Alliance, creating an online home for their store in a time when outreach and accessibility are very important when maintaining relationships with customers.

The tool allows for a retailer to build a list manually, using the search tools, or to export a file from their own Point-of-Sale system that can be converted to the Shopify file format.

## **Using the New Shopify Generator**

## **How to Create a Customized List:**

Log into the Alliance Retailer Services Website.

Click "Downloads & Tools" from the top menu options.

Click "Shopify Import Generator" under "Alliance Tools".

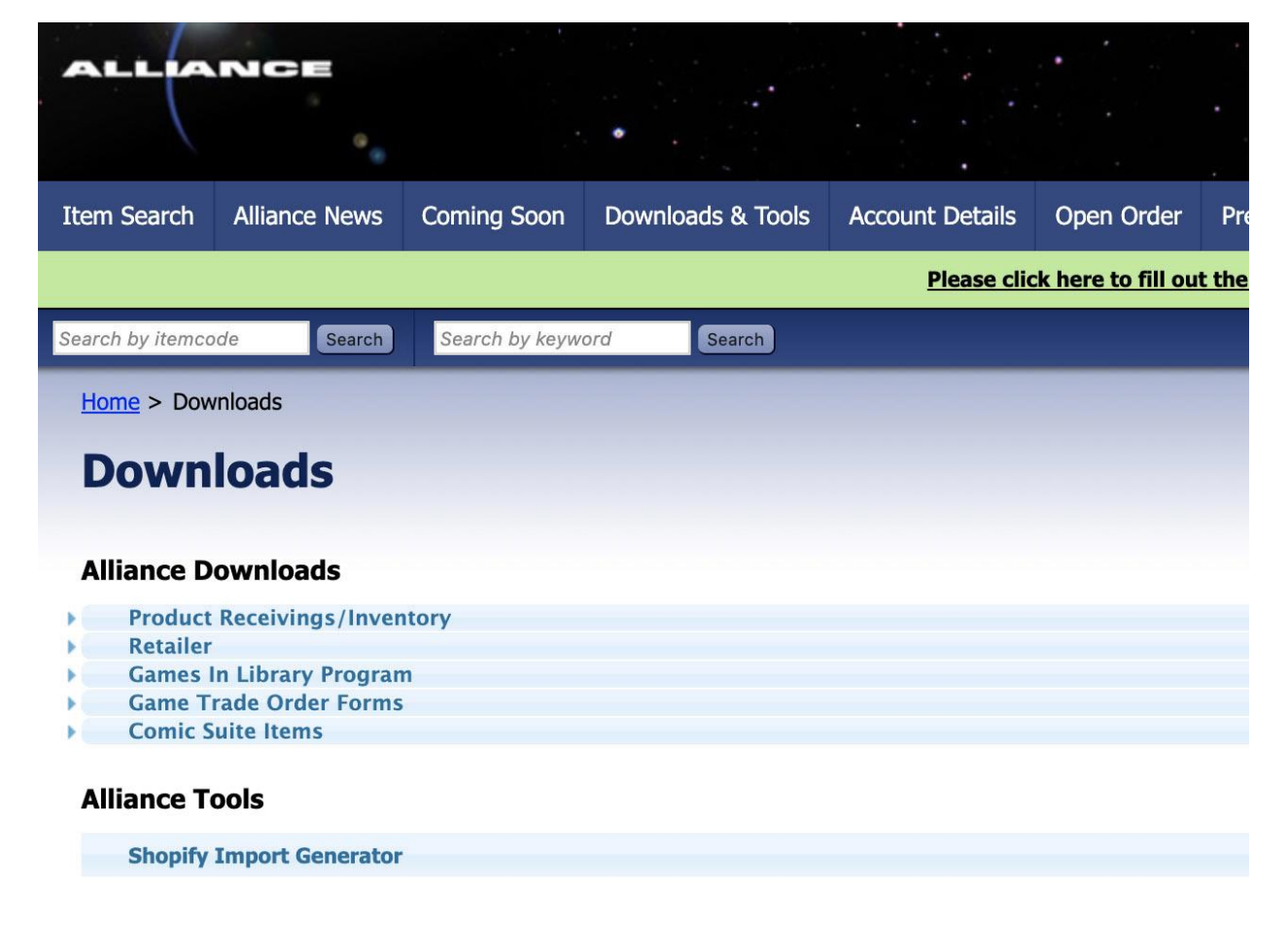

Click "Enter Custom Items".

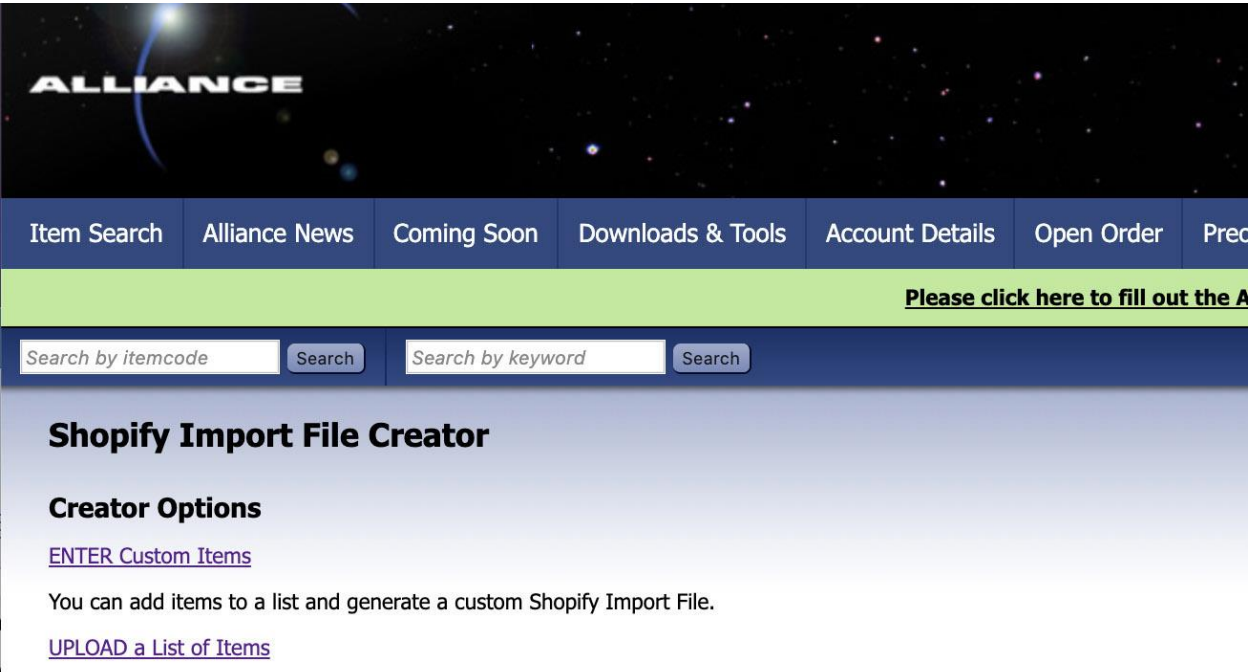

You may also choose to upload a properly formatted file from your own custom ordering solution.

Click "Add Items" and use the search fields to browse our online catalog.

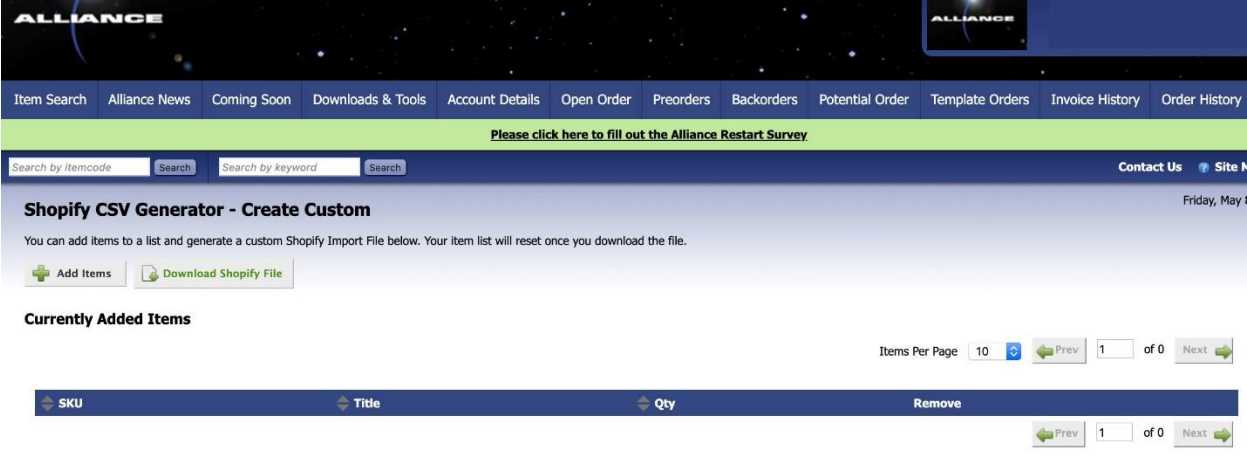

Select items by clicking the box next to the Item Code. When finished selecting items, click "Add Selected Items".

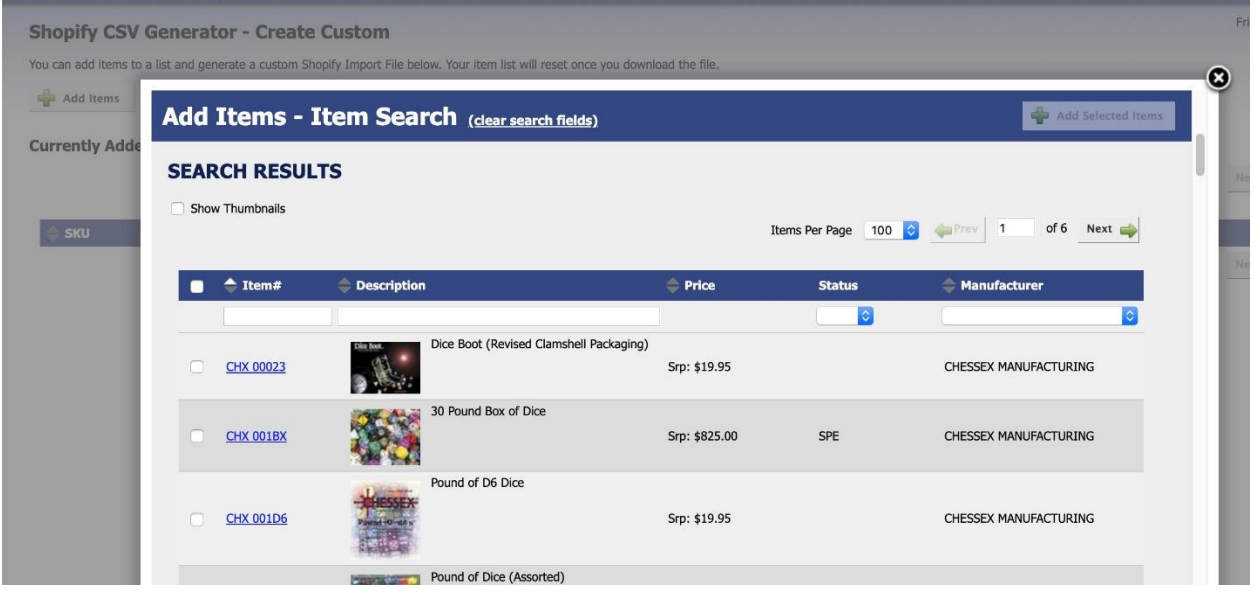

Exit the search window. On the main screen you can now update the quantity of each item.

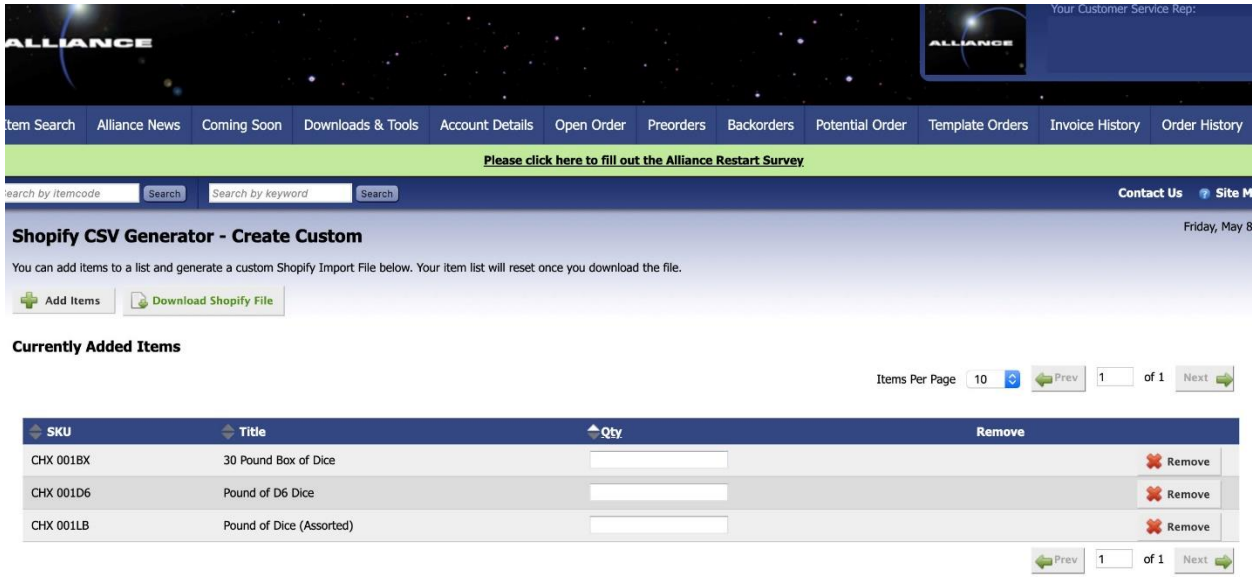

When finished updating the quantities, click "Download Shopify File" to download the .csv file that can be used with Shopify.

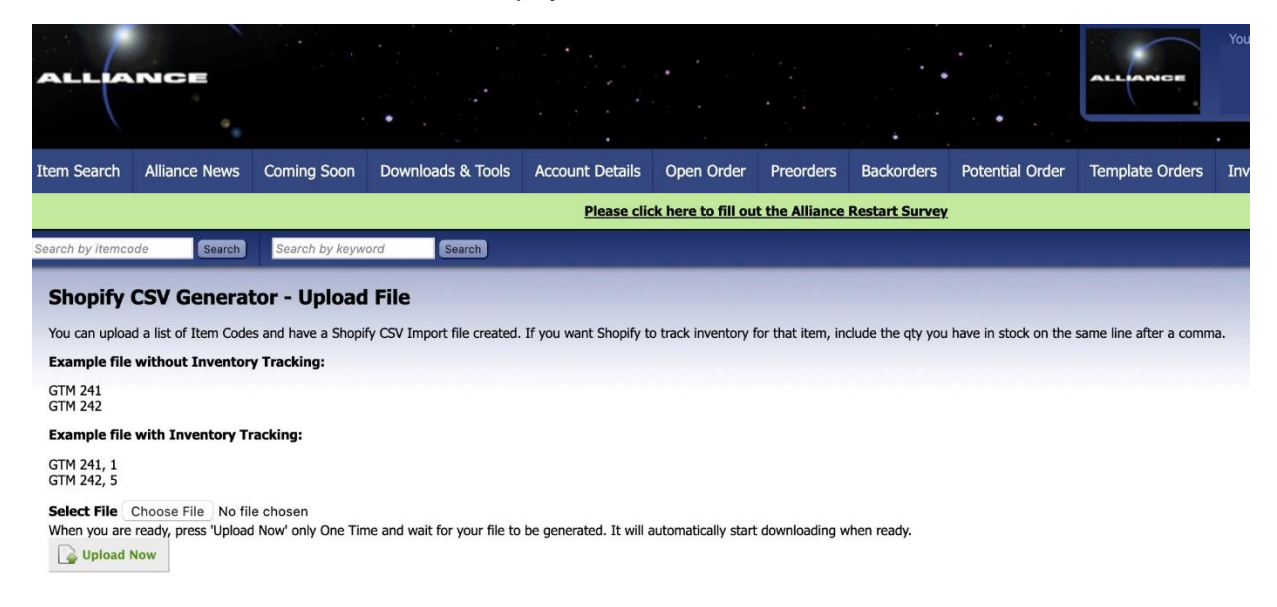

All the pertinent item details will be included, such as publisher, title, online description, MSRP, weight, and cover image. You can edit any of these fields in Excel, then upload to your store.

## **How to Upload an Existing Inventory File:**

Log into the Alliance Retailer Services Website.

Click "Downloads & Tools" from the top menu options.

Click "Shopify Import Generator" under "Alliance Tools".

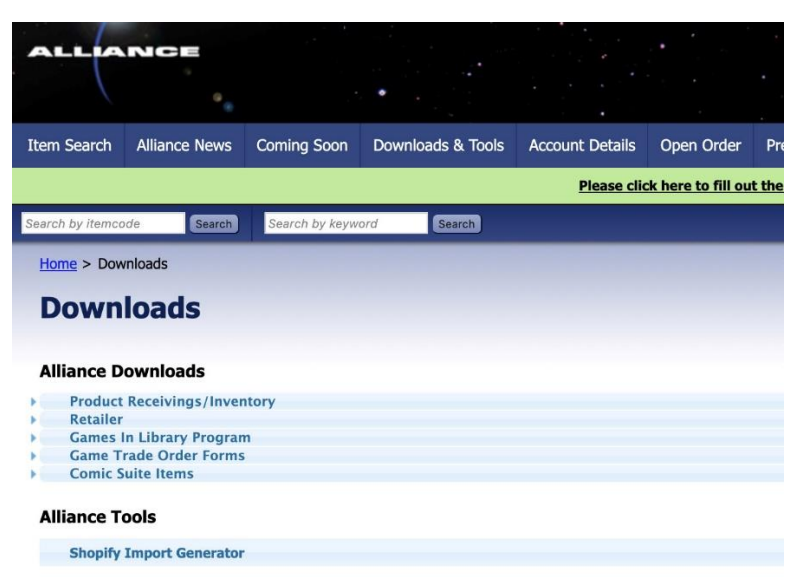

Click "UPLOAD a List of Items".

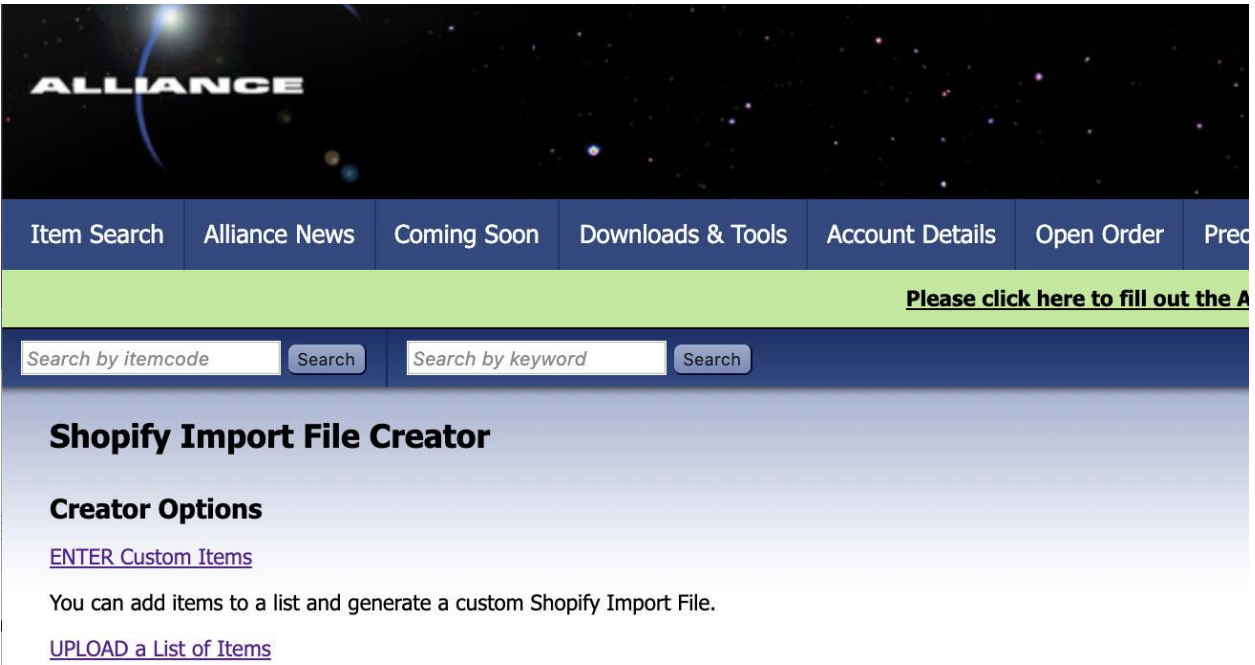

You may also choose to upload a properly formatted file from your own custom ordering solution.

## Click "Choose File" to upload a properly formatted file.

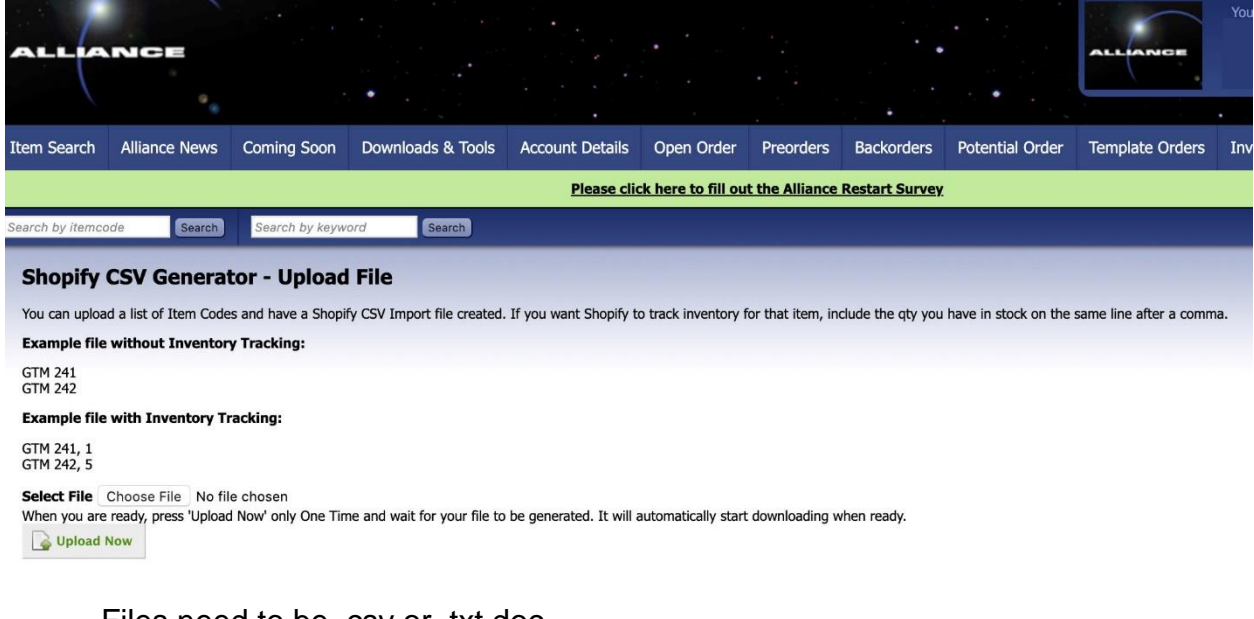

Files need to be .csv or .txt doc.

Inventory must be listed as Item Code, Qty.

Select "Upload Now" to generate the .csv file that can be used with Shopify.